### Generate Initial Disclosures

Homebridge will automatically provide initial disclosures to the borrower(s) at the request of approved Brokers. Automated Disclosures are delivered immediately upon P.A.T.H. submission.

The following products will be routed to Homebridge Loan Set Up to generate disclosures as these cannot be automatically disclosed.

- Renovation Loans (203k, HomeStyle)
- Jumbo Gold
- Temporary Buydowns
- TBD

Note: Purchases received by noon (Pacific Time) are reviewed the same day, refinances within 24 hours.

All initial disclosure packages include federal, state, and program disclosures and are delivered to the borrower and Broker to electronically sign. Brokers can request initial disclosures with or without a full credit package.

#### **Homebridge to Disclose requests include:**

- All **Federal and State required disclosures** including the LE
- All **USDA disclosures**
- All **VA disclosures** except:
	- Amendatory Clause (purchase)
- All **FHA disclosures** except:
	- Lead Based Paint Disclosure (purchase)
	- Amendatory Clause (purchase)

#### **PROCESS OVERVIEW:**

- 1. Import MISMO 3.4 file.
- 2. Update Borrower Mobile number.
- 3. Enter Broker Contact Information.
- 4. Enter Fees & Closing Costs.
- 5. Generate Initial Disclosures.
- 6. The Borrower and Broker have **10 calendar days** from the date initial disclosures are generated to electronically sign via email link.
- 7. Once the Broker and borrower have electronically signed all disclosures, the Broker must Submit to Setup in PATH.
	- The Broker must submit to AUS and upload the minimum required submission documentation (if not submitted with initial request).
	- The Broker must return to the Loan Submission screen to **Submit to Loan Setup**.

#### **Notes:**

- The link to eSign disclosures will expire after 10 days. After that:
	- The Broker may print disclosures for wet signature and return to Homebridge, or
	- The file will be cancelled, and the Broker must submit a new request in PATH for Homebridge to disclose with a new loan number.
- If a full credit package is not received at the time of request, the Broker has 14 calendar days from initial disclosure to provide the minimum required submission documentation and then Submit to Loan Setup in P.A.T.H.

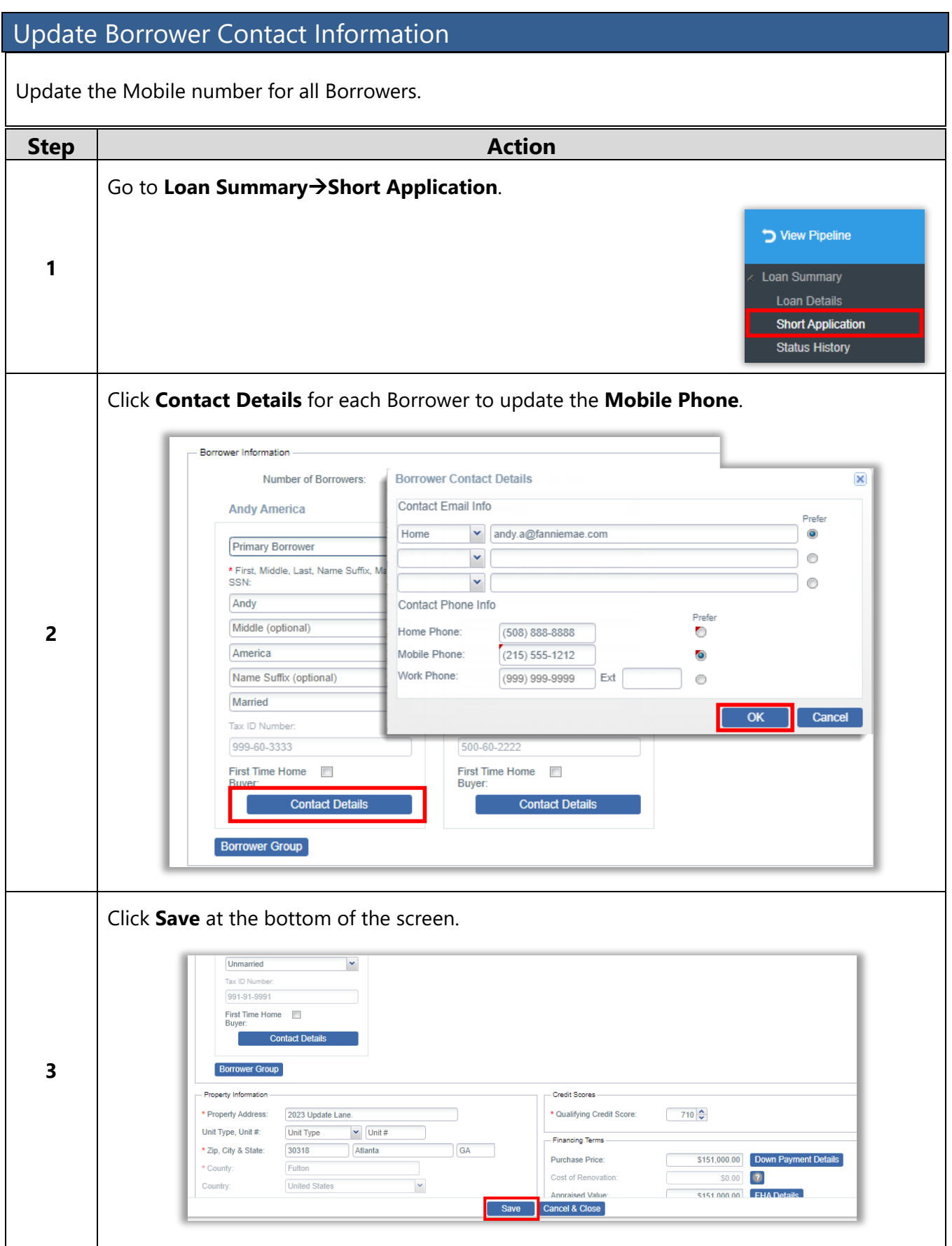

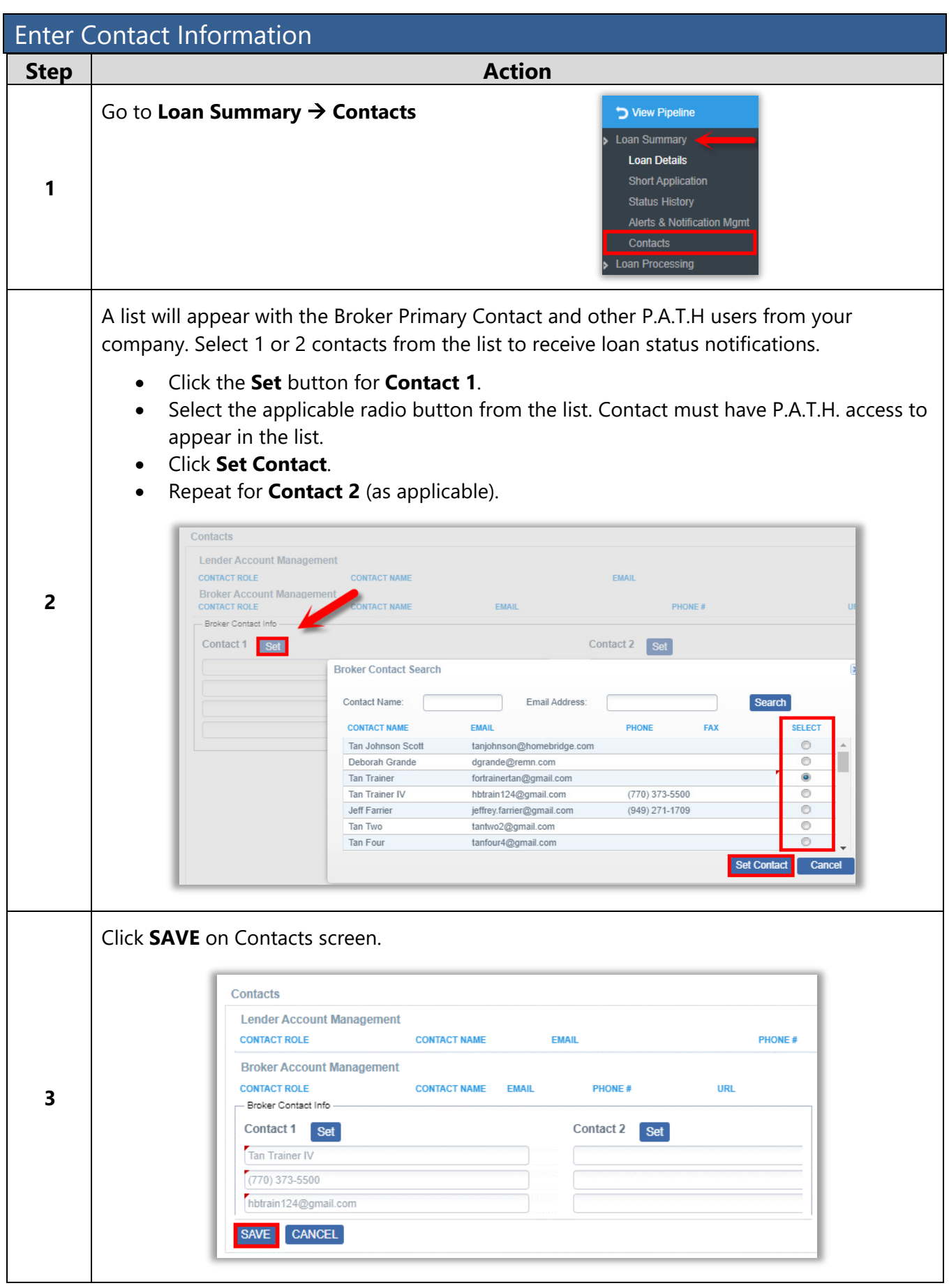

A division of Homebridge Financial Services, Inc.

#### Enter Fees and Closing Costs

Generated disclosures are based upon fees entered by the Broker in P.A.T.H. **As such, all cures are the responsibility of the Broker.**

- **Standard Lender fees** Populate on all loans in P.A.T.H. based upon entered loan information and will automatically adjust with relevant loan changes. These fees cannot be deleted.
- **Standard Title fees** Must be added either automatically via Generate Title & Recording Fees or manually via **Quick Fees** or **Add New Fee** buttons.

**Note: To generate initial disclosures the following must be completed on the Fees & Closing Costs screen:** 

- For Section C Fees: service provider name, address, and phone number
- Lender's title fee
- Recording fee
- Purchase Transactions Only:
	- − Owner's title fee
		- − Transfer tax (if required by state)
		- − HOI premium
- Government Transactions Only:
	- − Impounds (required)

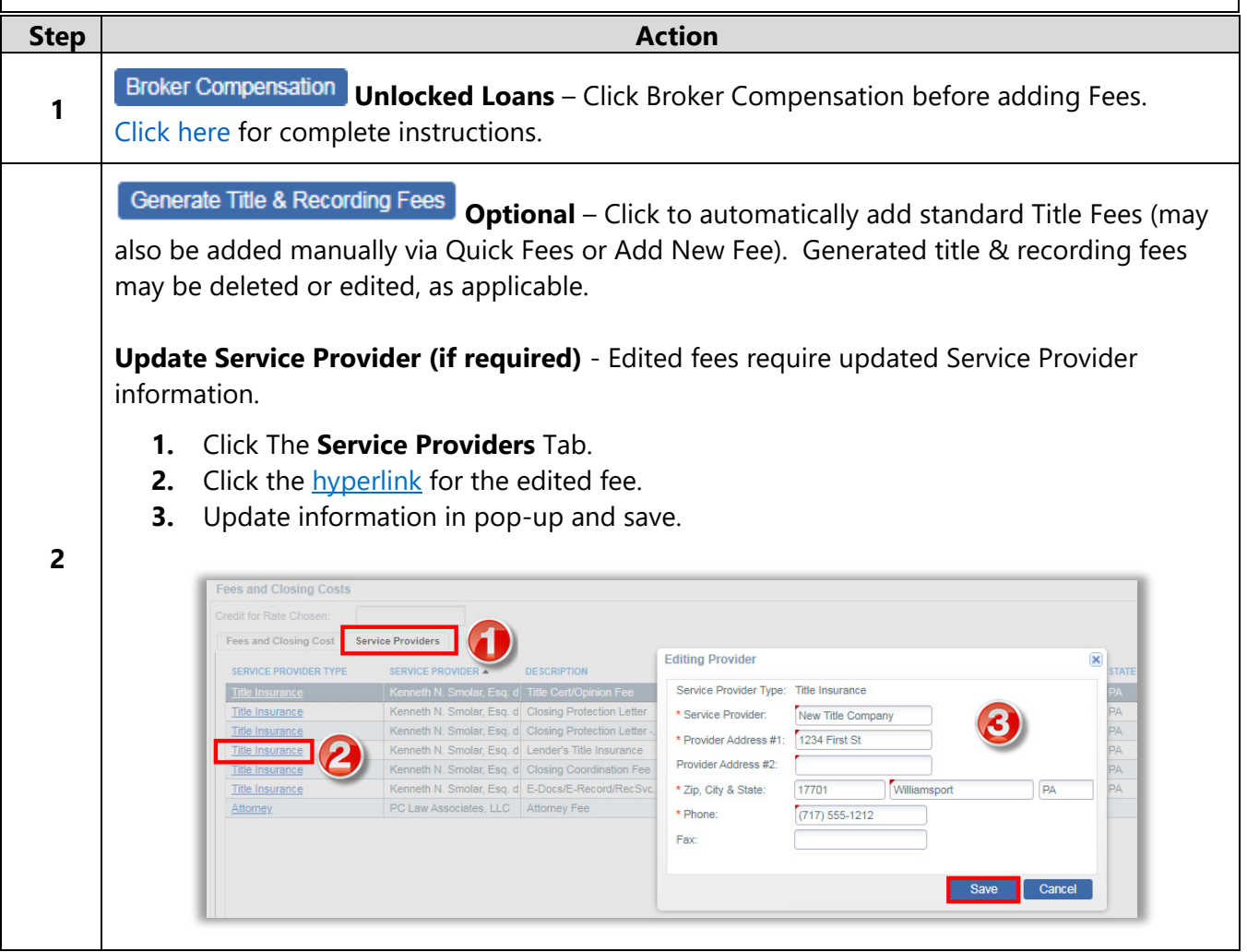

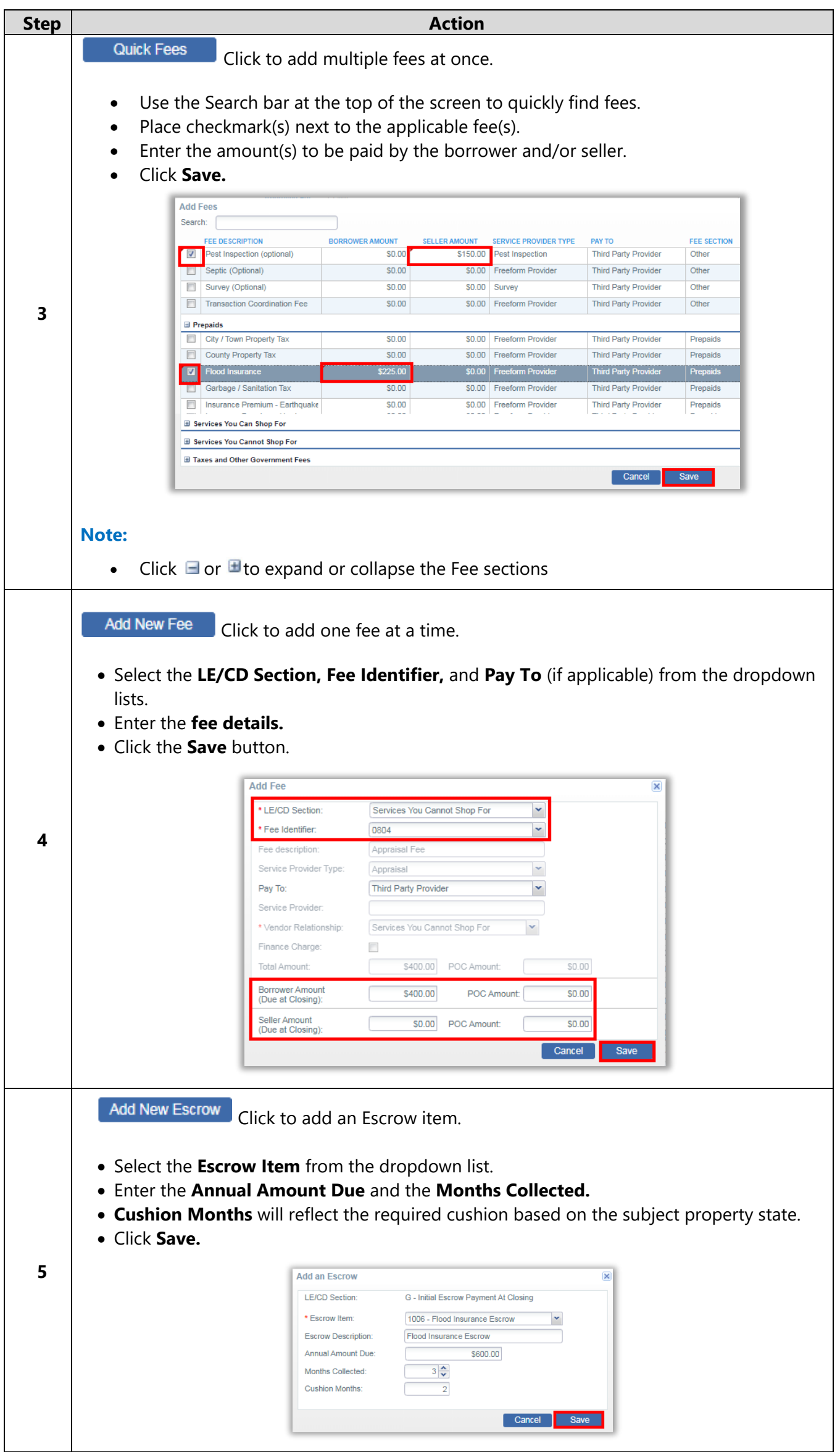

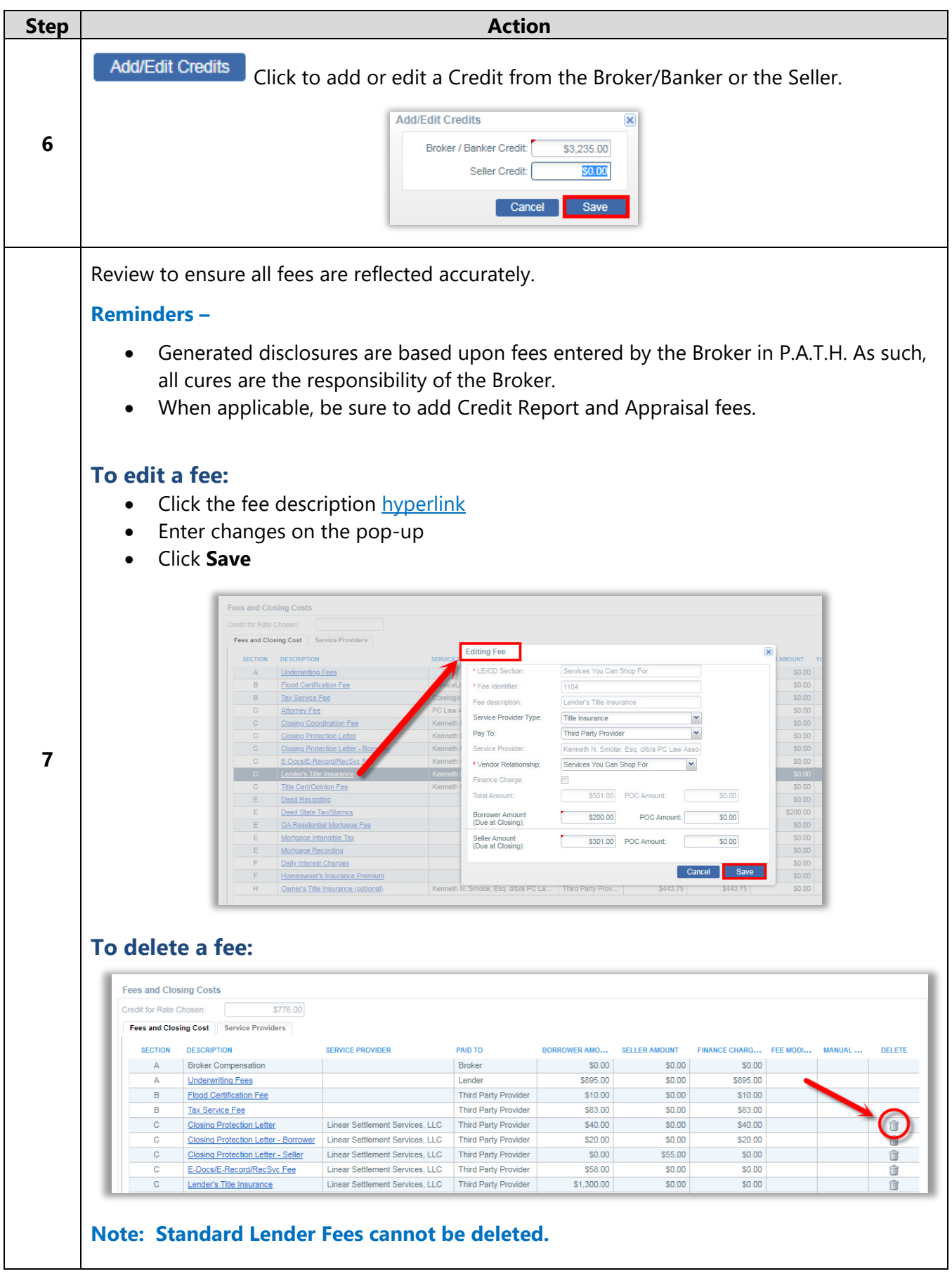

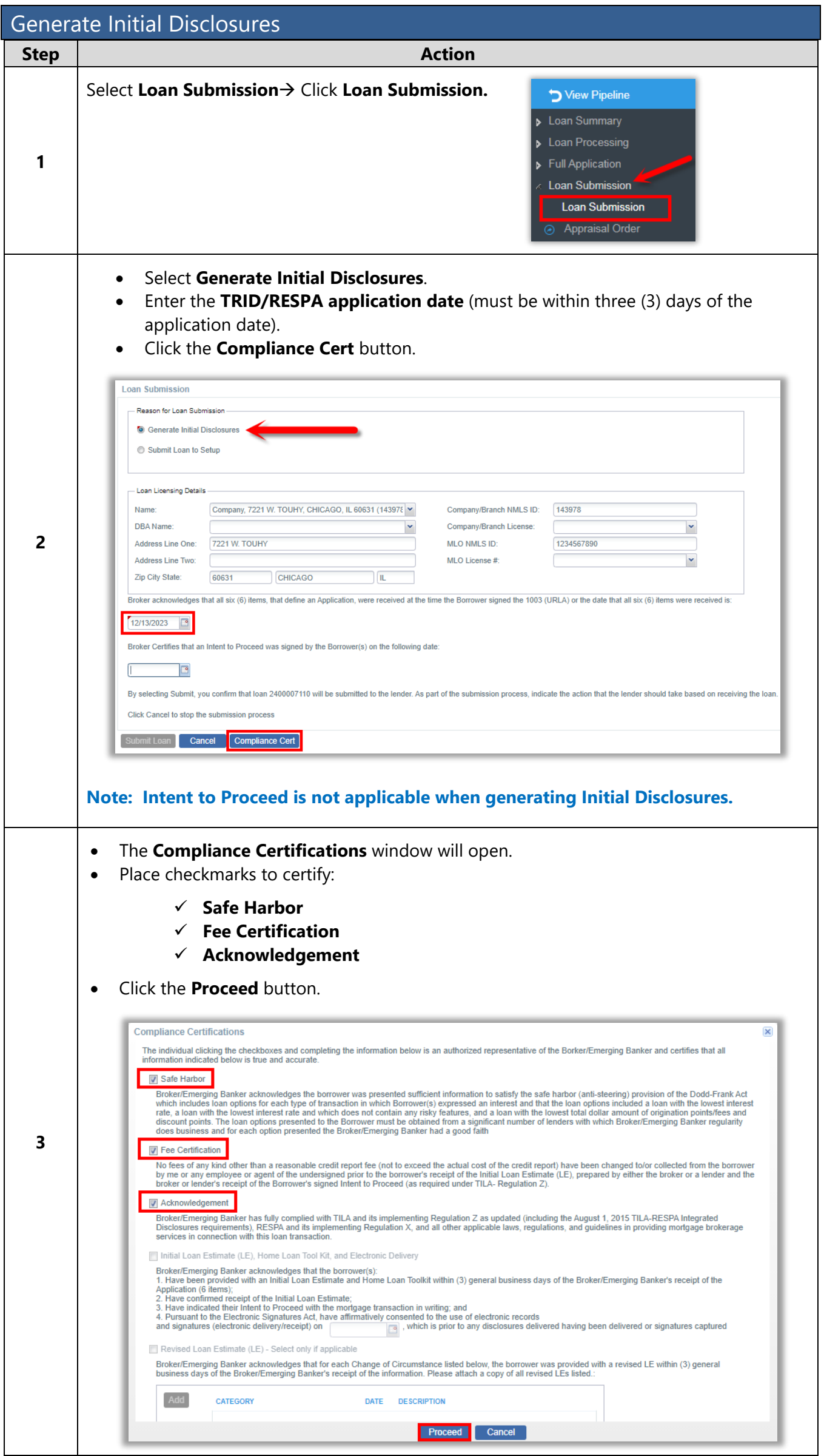

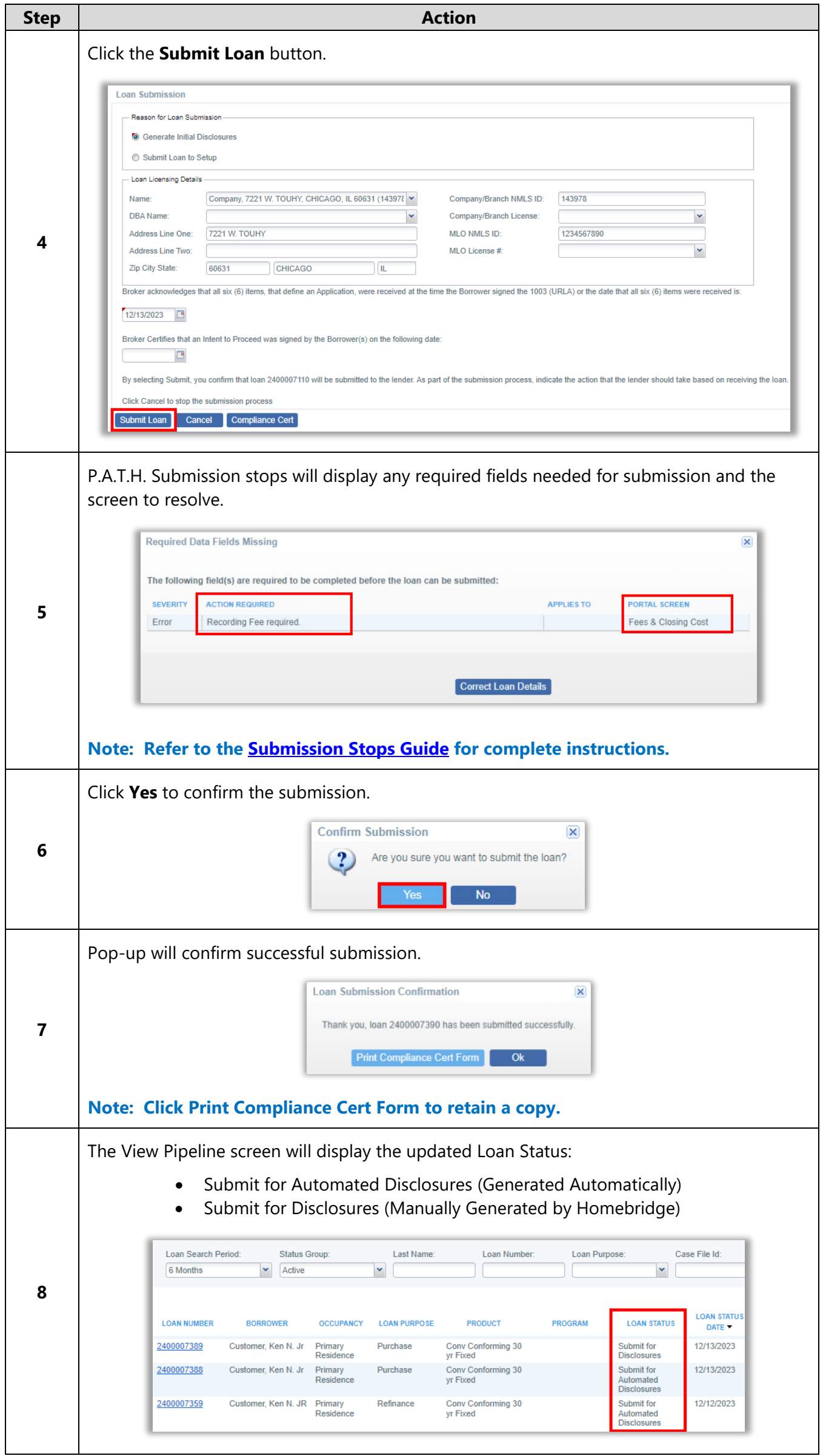

A division of Homebridge Financial Services, Inc.

#### Disclosure Email Notifications

The broker, processor, and borrower(s) will be notified via email throughout the disclosure process.

- Emails will come from **Solex.com.**
- Check **Junk email** if you have not received communications.

#### **Email notification Examples:**

- **1. Disclosure Request Notification** (Disclosures routed to HBWS Loan Set Up for generation)
	- **-** For Jumbo Gold, Renovation, & Temporary Buydown products
	- **-** Loan Status=Submit for Disclosures

```
Hello.
```
Your loan does not meet the requirements for automatically generated initial disclosures. Your loan has been forwarded to the Homebridge Loan Set Up department to generate the initial disclosures on your behalf as soon as possible.

If you have any questions or need any assistance, please contact your Account Executive

HomeBridge (855) 442-7434

#### **2. Disclosures are issued and ready to sign.**

- Subject line includes the loan number and Broker name.
- Borrower and Broker have 10 calendar days to sign and complete or the link will expire.

#### **Processor Notification:**

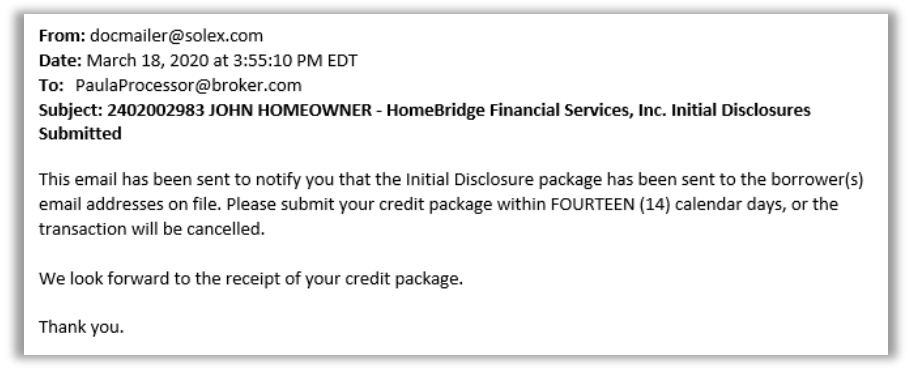

#### **Broker Contact Notifications:**

• Initial Disclosures Sent

Congratulations! Your disclosures have been sent to your Borrower(s) for review and signature.

If you would like to download a copy of the disclosure package, you may do so by visiting the Loan Details screen in the Portal and reviewing the package details in the Disclosure Delivery History section.

For any questions or assistance, please reach out to your Account Executive.

HomeBridge

 $(855)$  442-7434

Homebridge Financial Services, Inc.

#### • Electronic Document Request (Link for MLO signature)

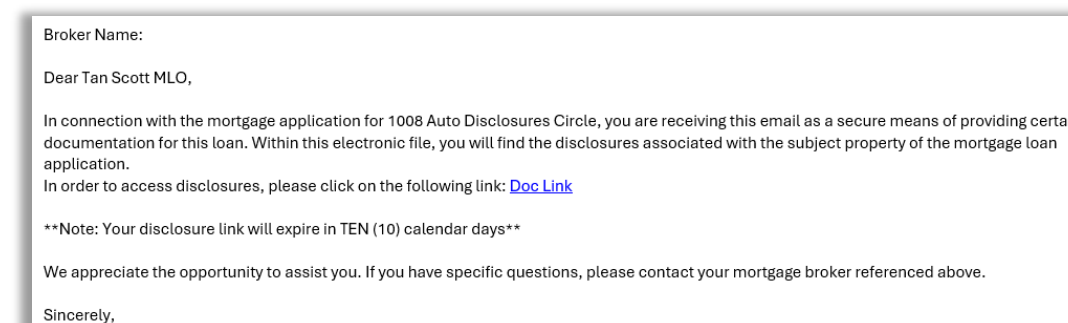

A division of Homebridge Financial Services, Inc.

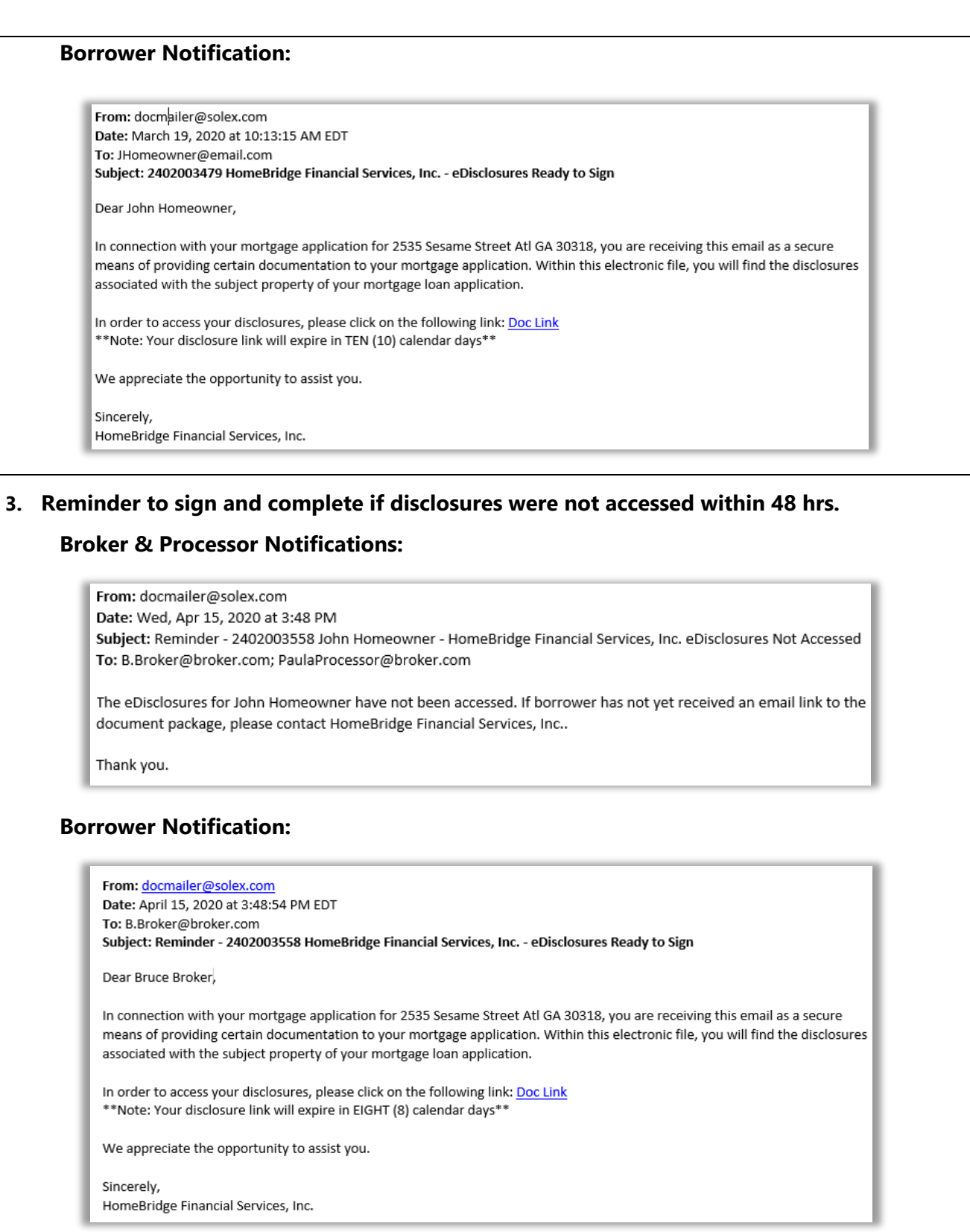

#### **4. E-Consent – Borrowers have accepted/declined e-consent.**

**Note:** Disclosures will be sent via USPS if the borrower declines electronic disclosure.

#### **Processor Notification:**

From: docmailer@solex.com <docmailer@solex.com> Trom, <u>aominin'i e pondatom (modificant e pondatom)</u><br><mark>Sent: Monday, January 8, 2024 11:32 AM</mark><br><mark>Subject:</mark> 2402005818 Ken N Customer Jr - eConsent Accepted by Ken N Customer Jr This email has been sent to notify you that Ken N Customer Jr has consented to electronic delivery and downloaded the package for 2402005818 Please retain this email as proof of borrower consent to receive documents electronically for this loan. In the future, if borrower(s) choose to decline to receive documents online, you will be notified in a separate email. Thank you.

A division of Homebridge Financial Services, Inc.

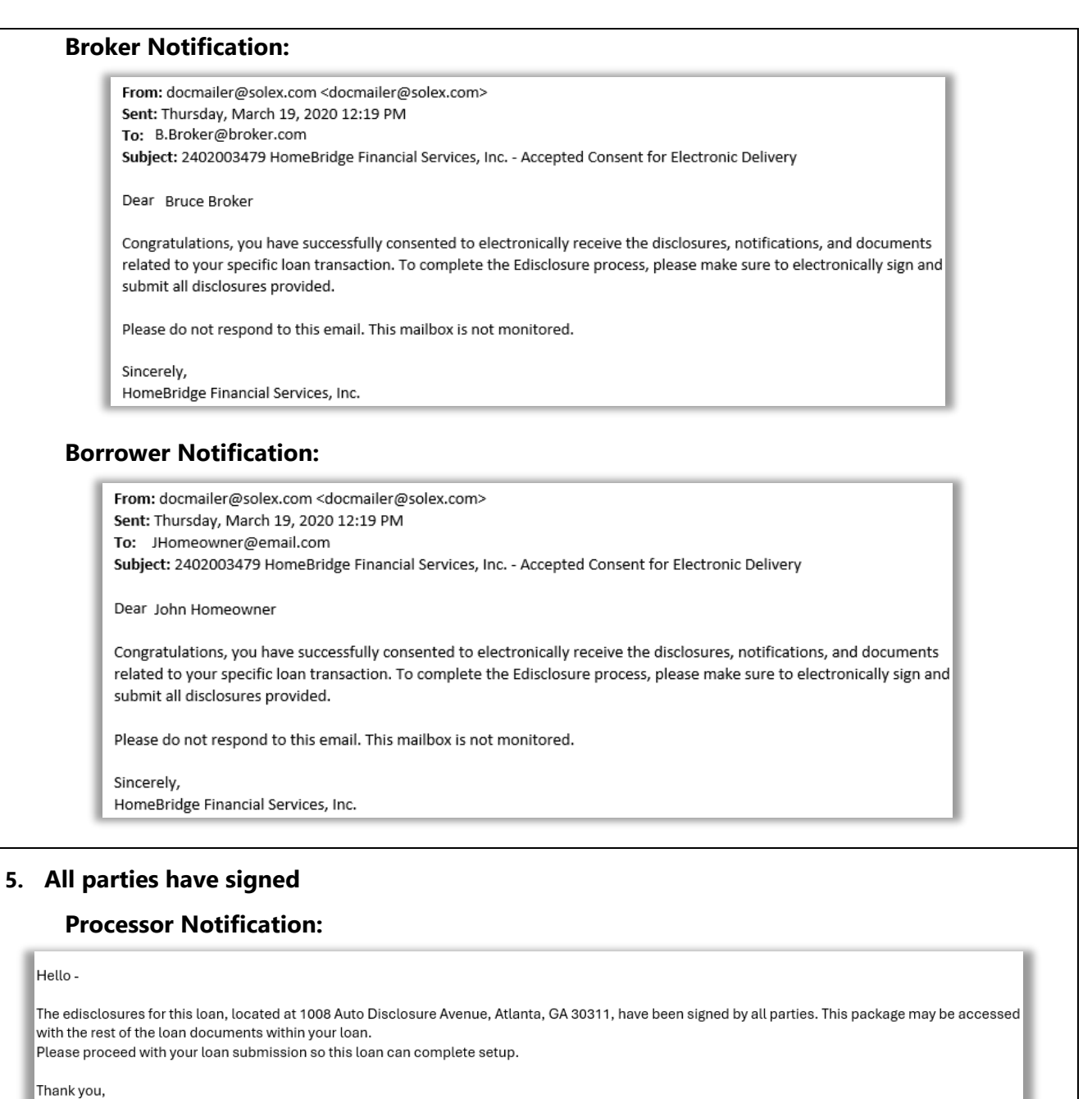

Homebridge Financial Services, Inc.

#### **Reminders**

- The Broker has **14 calendar days from initial disclosures** to submit the credit package documentation or the transaction will automatically be cancelled.
- The Broker must go to the **Loan Submission** screen and **Submit to Setup** to begin Underwriting Review.
- The link to eSign disclosures will expire after 10 days. After that:
	- The Broker may print disclosures for wet signature and return to Homebridge, or
	- The file will be cancelled, and the Broker must submit a new request in P.A.T.H. for Homebridge to disclose with a new loan number.

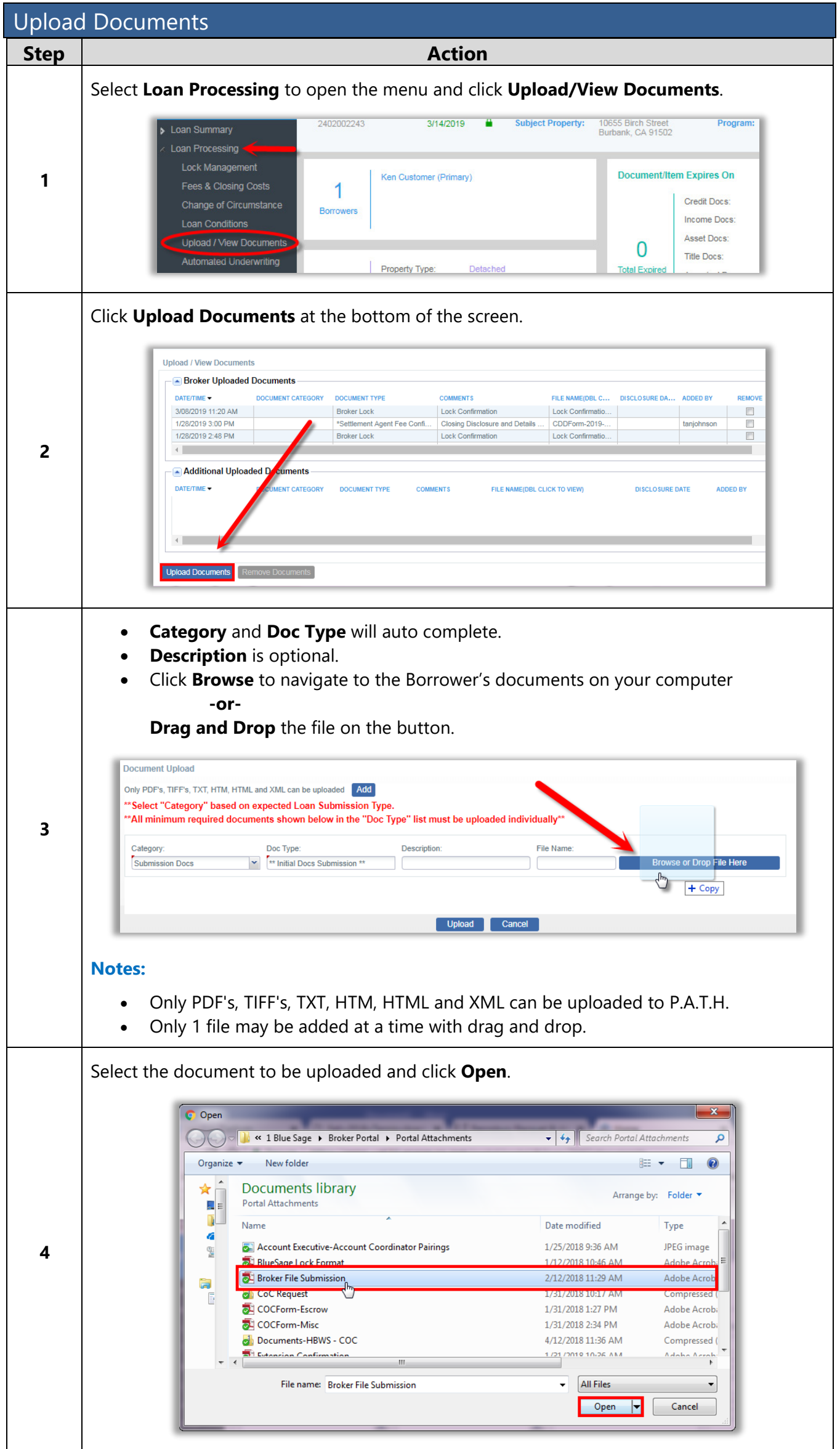

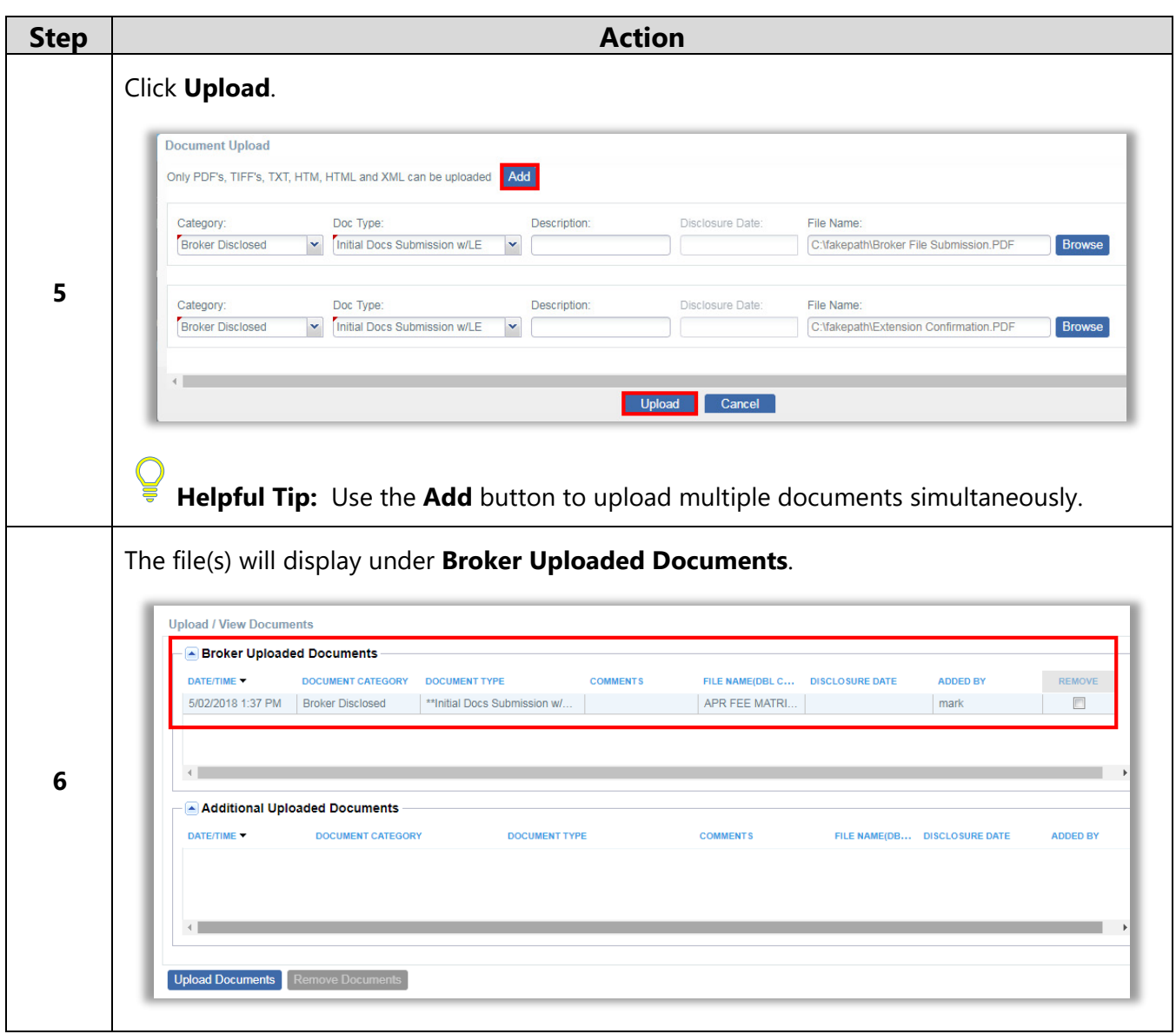

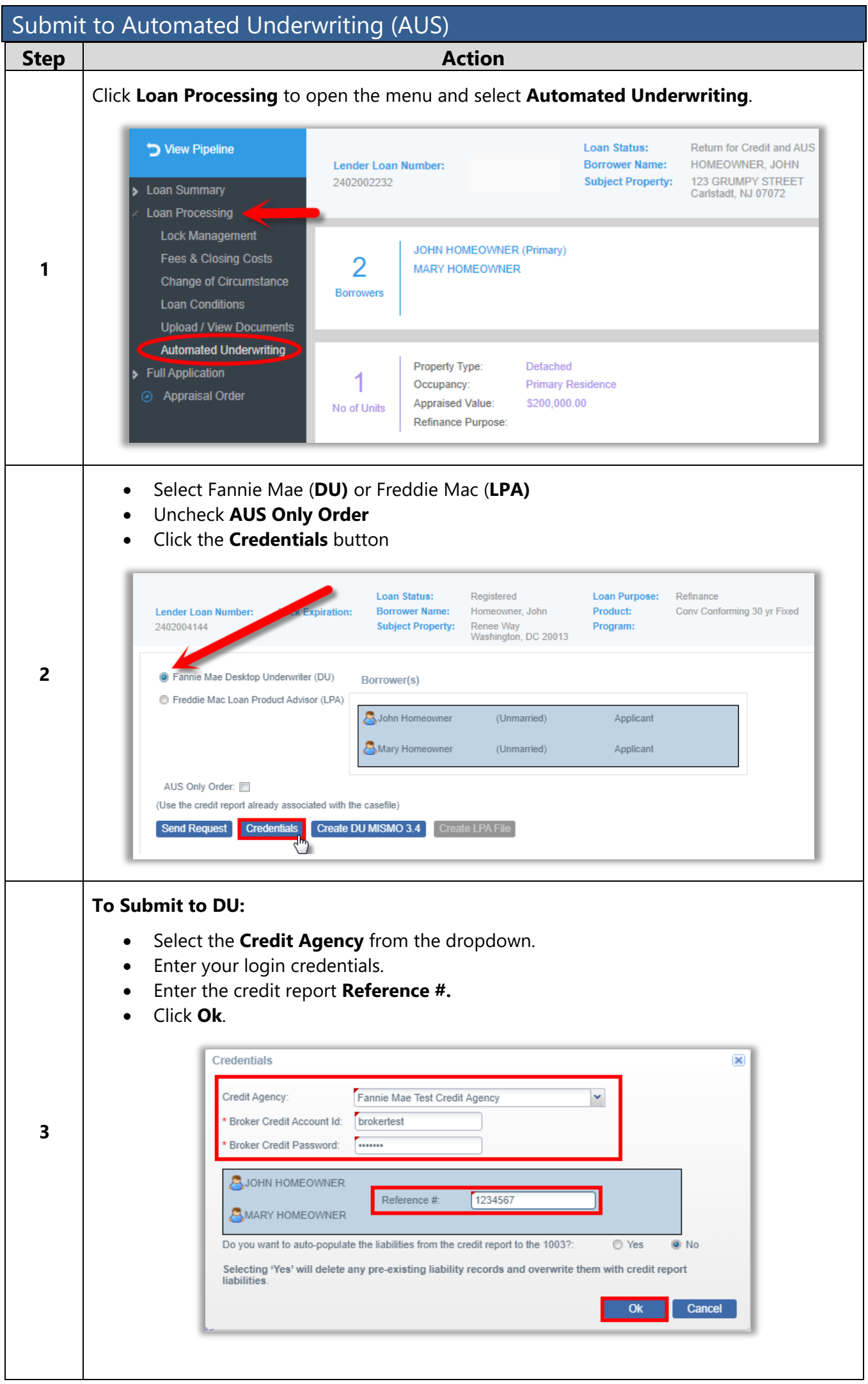

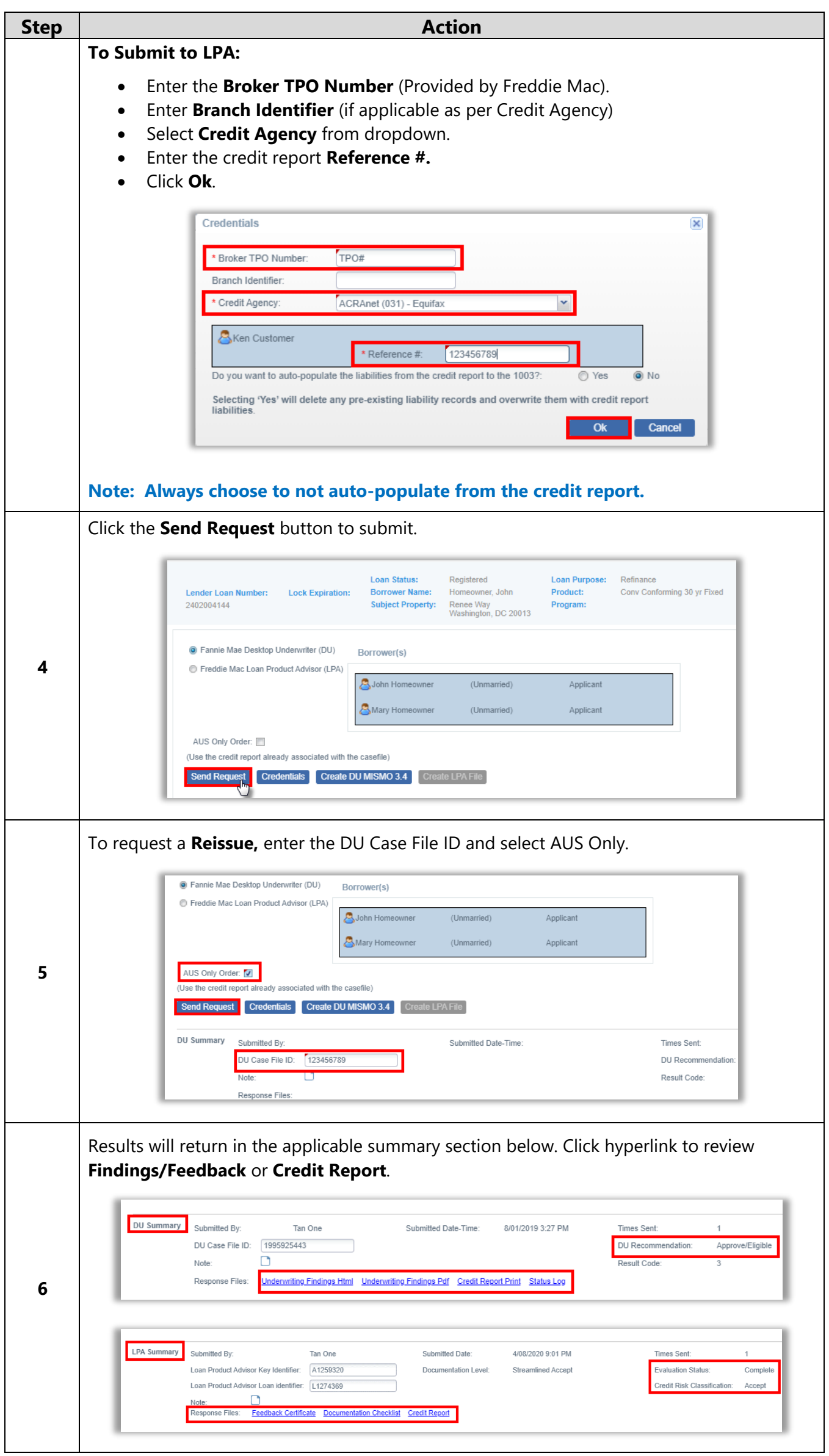

#### A division of Homebridge Financial Services, Inc.

### Submit to Setup

Upon notification that initial disclosures have been fully executed by all parties, the Broker must:

- Upload the full credit package
- Submit to Automated Underwriting (DU, LPA)
- Select **Submit Loan to Setup** and click **Submit Loan**.

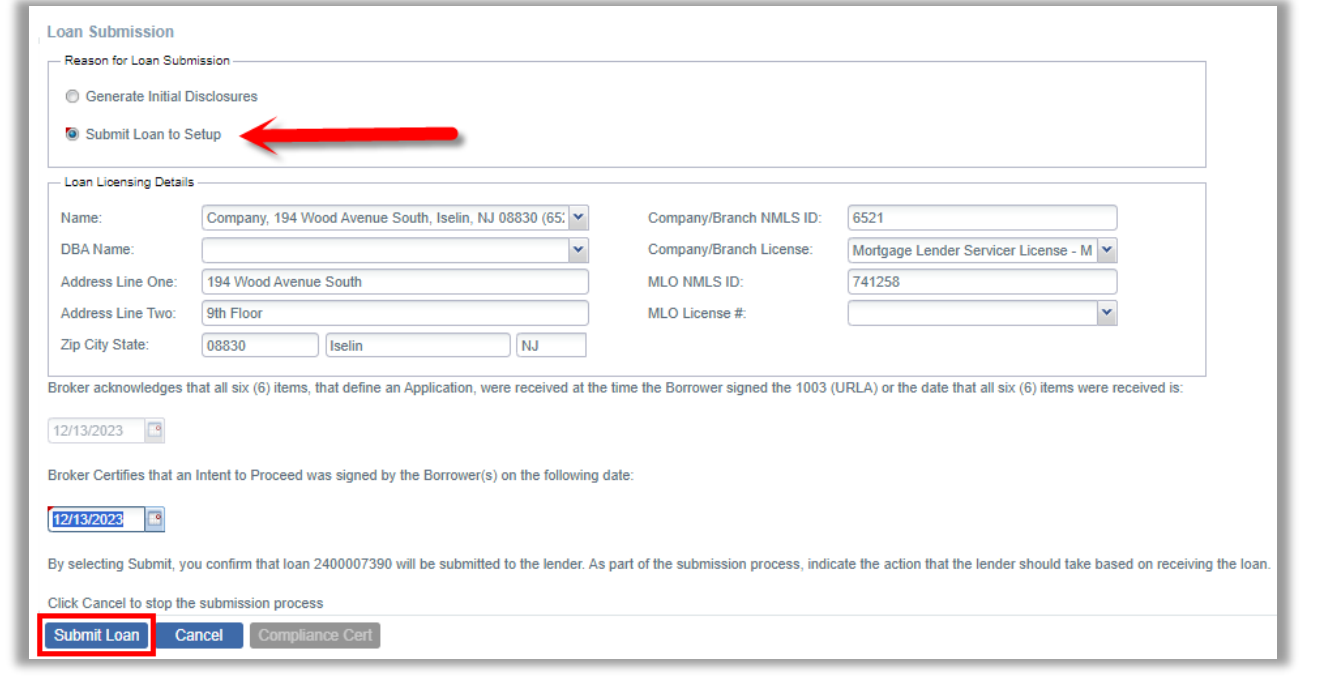